## **Returning Student Registration Form**

## 1. Parents will receive the following email regarding their child's returning registration

--- Forwarded message From: PowerSchool Registration Support <noreplyregistration@powerschool.com> Date: Mon., Jan. 31, 2022, 9:10 a.m. Subject: St. Thomas Aquinas Roman Catholic Separate School Division Returning Student Registration for I

## 2. The body of the email will look like this

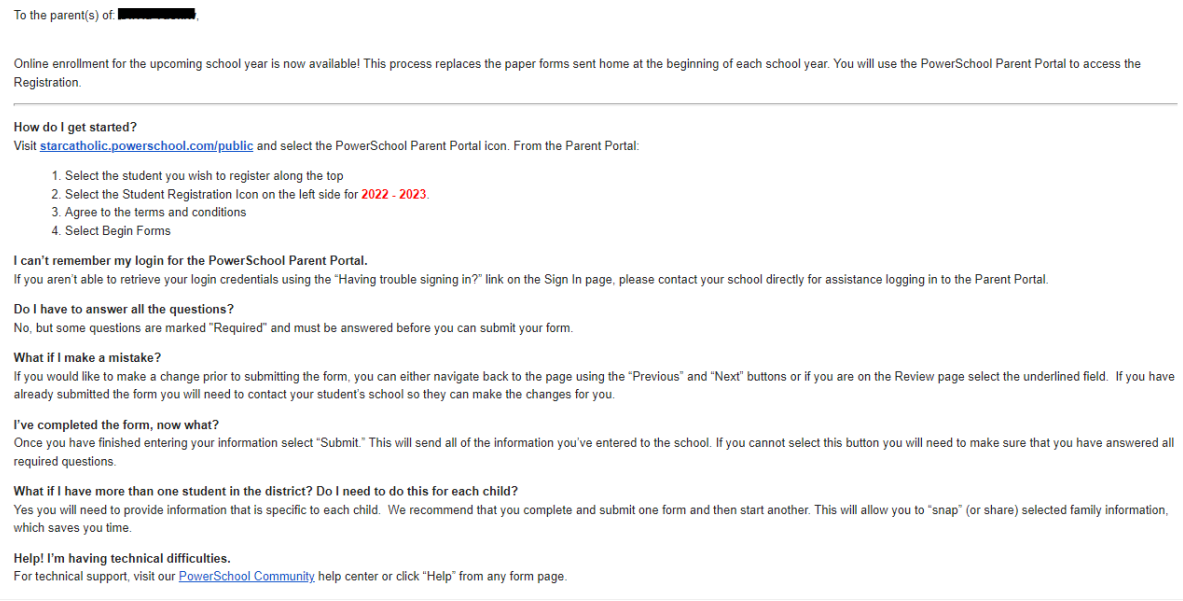

- 3. Parents can follow the link to the Parent Portal Sign-in Page & sign in to their account
- 4. Once in their portal on the left hand navigation pane they will select Registration XXXX-XXXX (year will change depending on form year)

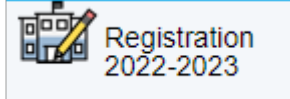

- 5. The PS enrollment Page will open as a new tab
- 6. Parents will be asked to verify their child's birthday by MM/DD/YYYY format

7. Once verification is completed the Returning Student Registration form will open up

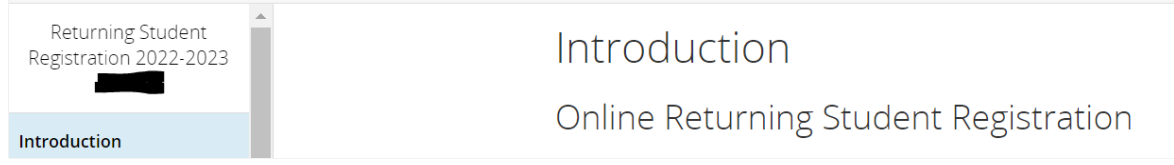

8. Parents will go through each section and confirm and/or edit the necessary information for their child for the up-coming school year.